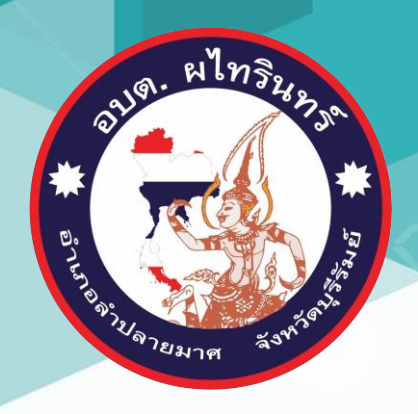

# คู่มือการใช้งาน E-service ส าหรับประชาชน

## (E-service User Manual)

องค์การบริหารส่วนตำบลผใทรินทร์ อำเภอลำปลายมาศ จังหวัดบุรีรัมย์

## **คู่มือการใช้งาน E-service ส าหรับประชาชน**

- 1.เปิดโปรแกรม Browser
- 2.เข้า URL ของ องค์การบริหารส่วนตำบลผไทรินทร์ [http://www.phathairin.go.th](http://www.phathairin.go.th/)
- 3.ระบบจะแสดงหน้าแรกของเว็บไซต์ของหน่วยงาน

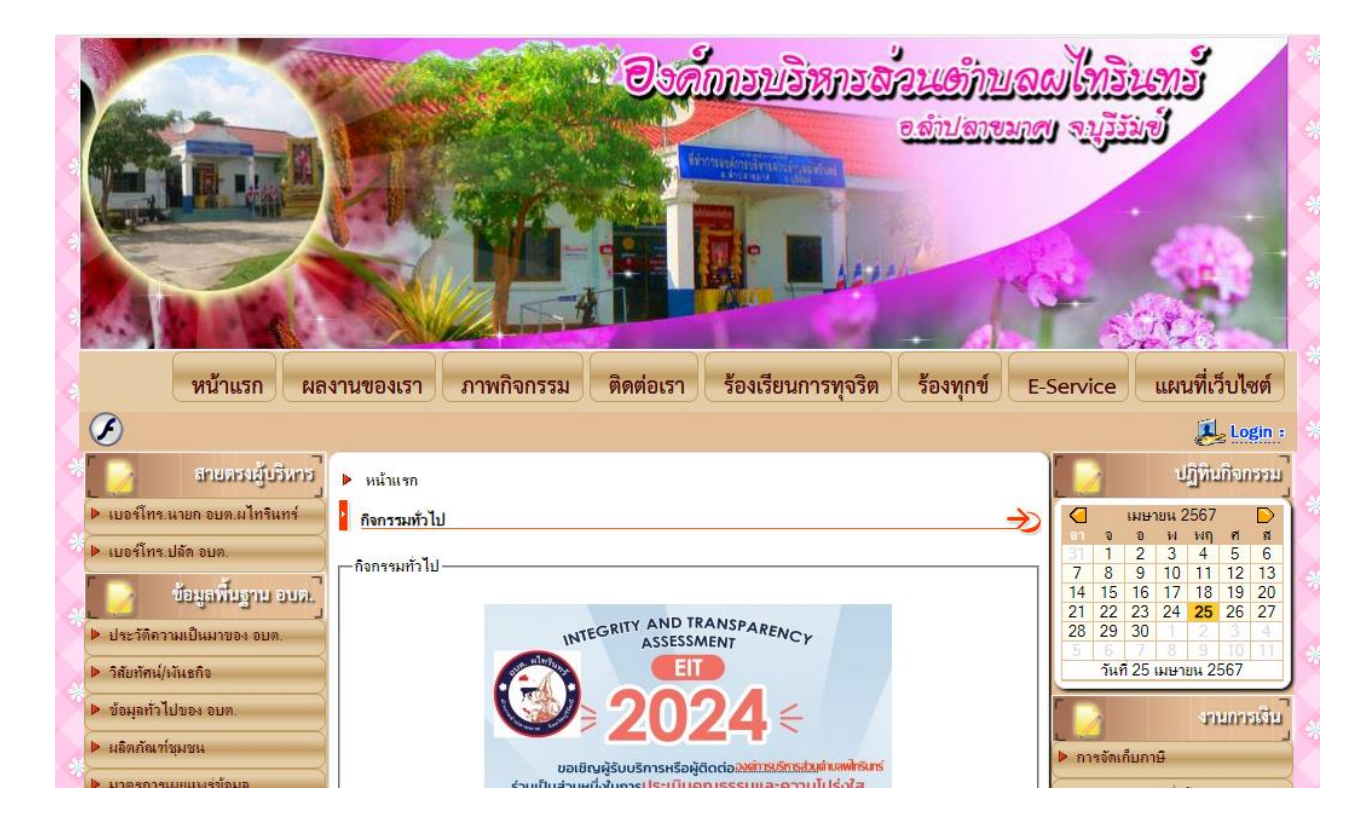

4.ไปที่หัวข้อ E-service ที่แสดงหน้าแรกของเว็บไซต์

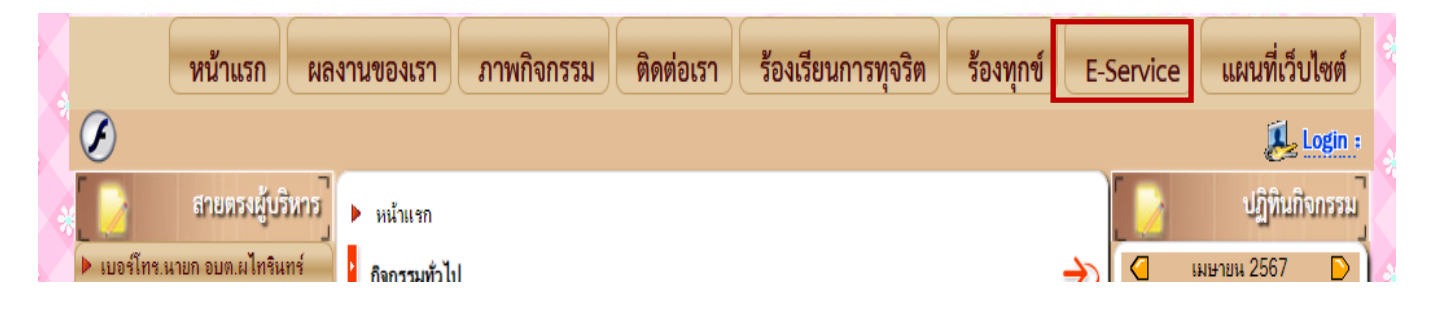

<sup>5.</sup>กดที่หัวข้อ E-service

#### 6.เลือกหัวข้อเรื่องที่จะใช้บริการ

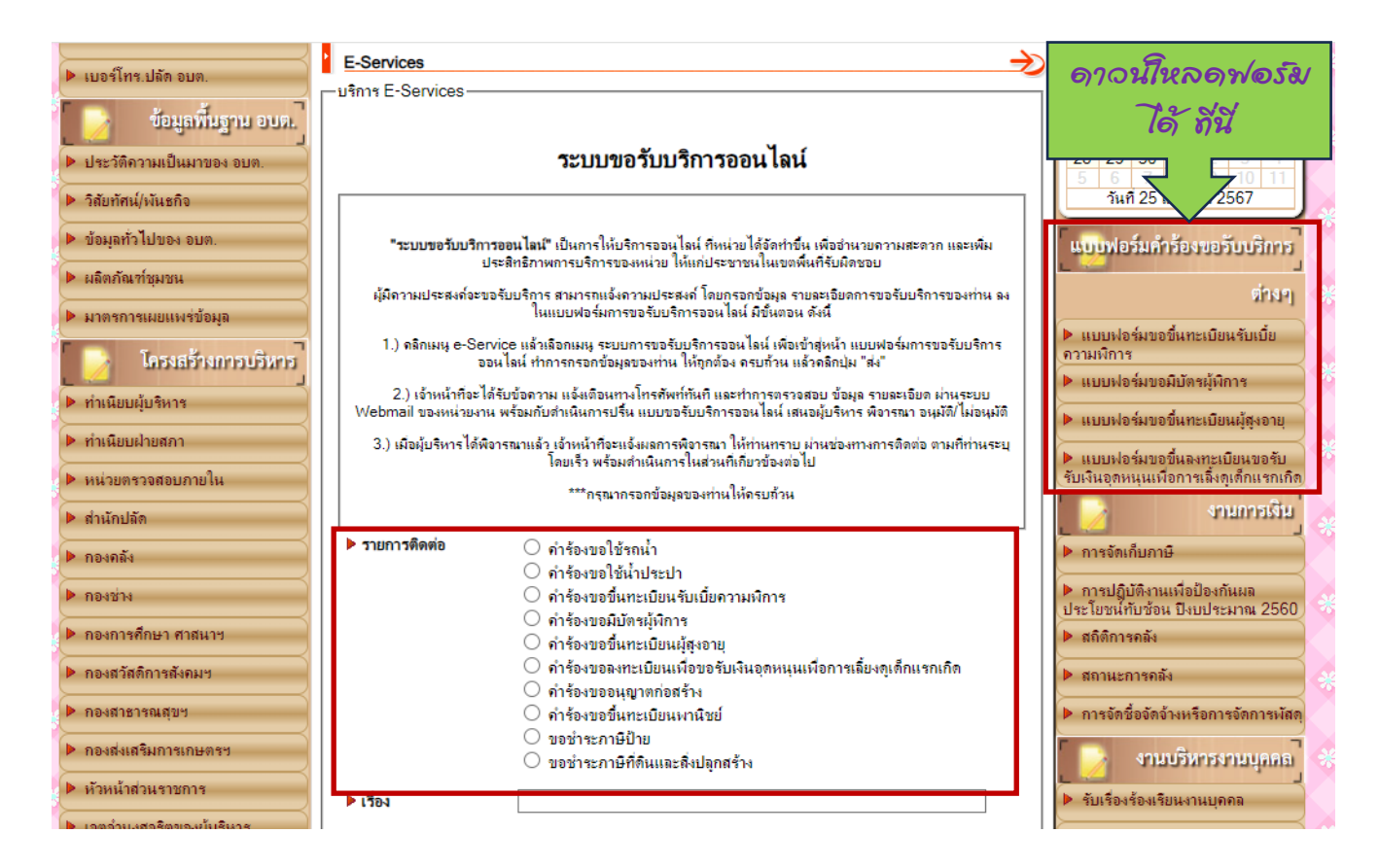

หมายเหตุ: สามรถดาวน์โหลดแบบฟอร์มได้ที่ เมนู แบบฟอร์มคำร้องขอรับบริการต่างๆ

### 7.กรอกรายละเอียดของผู้รับบริการ

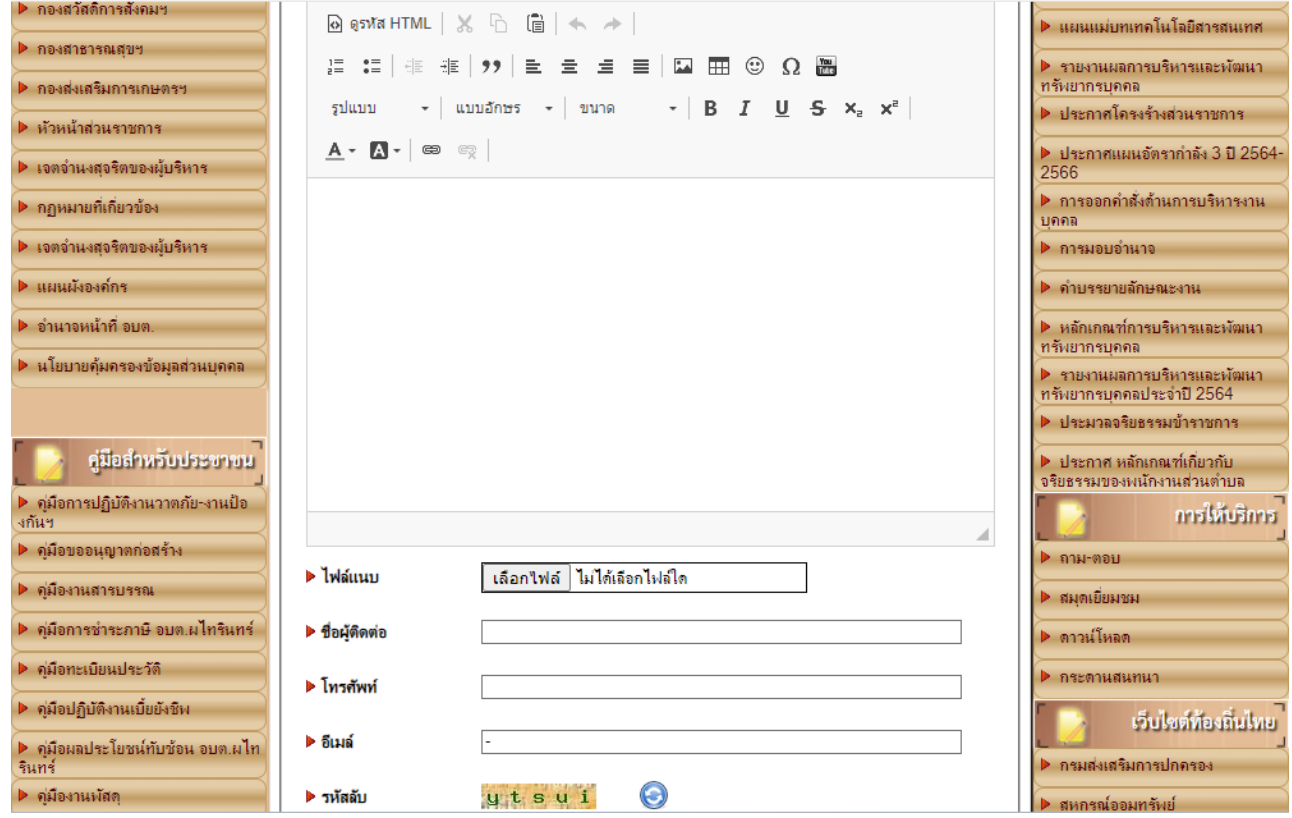

## 8.ใส่รหัสลับ และกดที่ส่งข้อมูล

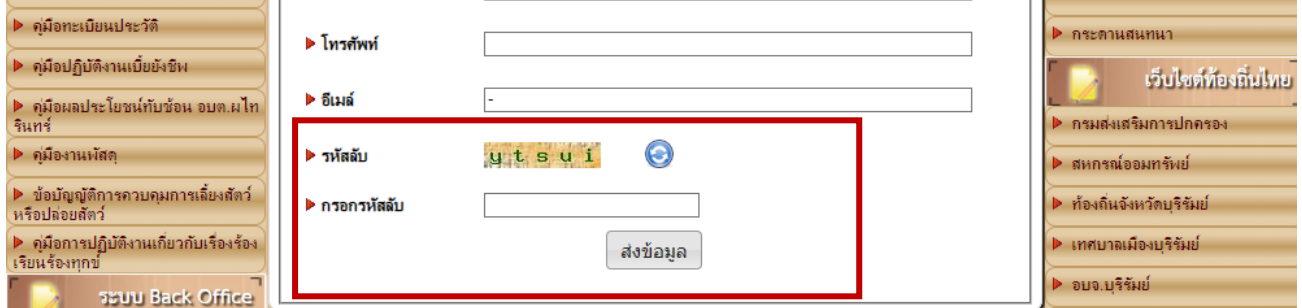